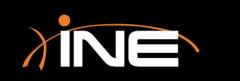

# Profiles

www.ine.com

## Wireshark Profiles

#### » What are Wireshark profiles?

- Allow you to set preferences and assign them to profiles
- Used to allow quick selection of frequently used configurations that may be specific to technologies, protocols, or situations you are trying to troubleshoot
- » How do you configure these profiles?
  - Quickly and easily
  - Make a profile and customize Wireshark

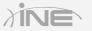

## Configuring a Profile

| 🖌 Wireshark: Configuration Profiles - Profile: Use DN 💷 💷 🗮 |                    |                            |  |  |
|-------------------------------------------------------------|--------------------|----------------------------|--|--|
| Edit Configuration Profiles                                 |                    |                            |  |  |
| New                                                         | Name<br>Default    | <ul> <li>Global</li> </ul> |  |  |
|                                                             | Use DNS Resolution |                            |  |  |
|                                                             | Bluetooth          |                            |  |  |
|                                                             | Classic            |                            |  |  |
| Copy                                                        |                    |                            |  |  |
|                                                             |                    |                            |  |  |
|                                                             |                    |                            |  |  |
| Delete                                                      |                    |                            |  |  |
|                                                             |                    |                            |  |  |
| Properties                                                  |                    |                            |  |  |
| Profile name:                                               |                    |                            |  |  |
| Use DNS Resolution                                          |                    |                            |  |  |
| Help OK Apply Cancel                                        |                    |                            |  |  |
|                                                             |                    |                            |  |  |

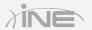

Copyright © www.ine.com

#### Wireshark Profiles

#### » Case use scenarios

- You may want to configure DNS resolution, although slower may be necessary for specific scenarios
- VOIP
- Wireless
- Others

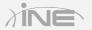

#### Configuring a Profile

| Wireshark: Preferences - P            | ofile: Use DNS Resolution             |                               |
|---------------------------------------|---------------------------------------|-------------------------------|
| 🗉 User Interface                      |                                       |                               |
| Layout                                | Resolve MAC addresses                 |                               |
| Columns                               | Resolve transport names               |                               |
| Font and Colors                       | Resolve network (IP) addresses        |                               |
| Capture                               |                                       |                               |
| Filter Expressions<br>Name Resolution | Use an external network name resolver | : 🗸                           |
| Printing                              | Enable concurrent DNS name resolution |                               |
| Protocols                             | Maximum concurrent requests           | : 500                         |
| Statistics                            | Only use the profile "hosts" file     | :                             |
|                                       |                                       |                               |
|                                       | Enable OID resolution                 |                               |
|                                       | Suppress SMI errors                   |                               |
|                                       | SMI (MIB and PIB) paths               | <u>E</u> dit                  |
|                                       | SMI (MIB and PIB) modules             | <u>E</u> dit                  |
|                                       | GeoIP database directories            | : <u>E</u> dit                |
|                                       |                                       |                               |
| Help                                  |                                       | QK <u>Apply</u> <u>Cancel</u> |

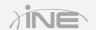

Copyright © www.ine.com

# Questions?

Copyright © www.ine.com All rights reserved.